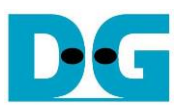

# *NVMe-IP reference design manual*

Rev1.0 23-Sep-20

### **1 NVMe**

NVM Express (NVMe) defines the interface for the host controller to access solid state drives (SSD) by PCI Express. NVM Express optimizes the process to issue command and completion by using only two registers (Command issue and Command completion). Also, NVMe supports parallel operation by supporting up to 64K commands within single queue. 64K command entries improve transfer performance for both sequential and random access.

In PCIe SSD market, two standards are used, i.e. AHCI and NVMe. AHCI is the older standard to provide the interface for SATA hard disk drive while NVMe is optimized for non-volatile memory like SSD. The comparison between both AHCI and NVMe protocol in more details is described in "A Comparison of NVMe and AHCI" document.

[https://sata-io.org/system/files/member-downloads/NVMe%20and%20AHCI\\_%20\\_long\\_.pdf](https://sata-io.org/system/files/member-downloads/NVMe%20and%20AHCI_%20_long_.pdf)

The example of NVMe storage device is shown in [http://www.nvmexpress.org/products/.](http://www.nvmexpress.org/products/)

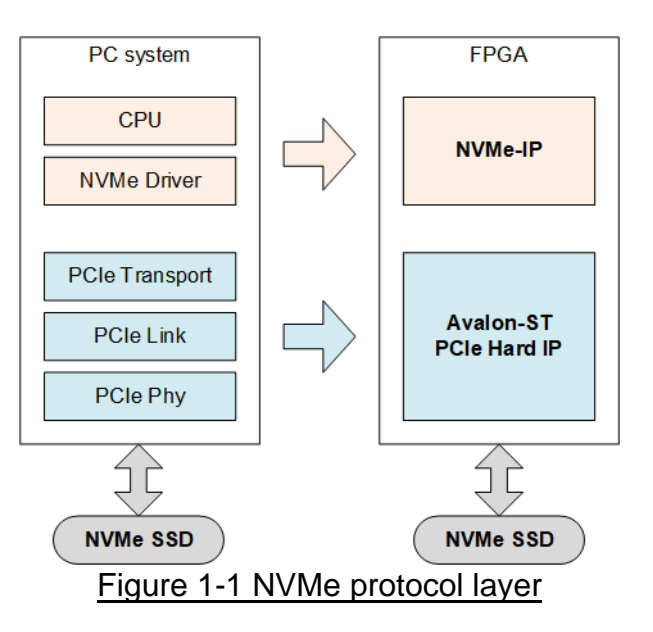

<span id="page-0-0"></span>To access NVMe SSD, the general system implements NVMe driver running on the processor, as shown in the left side of [Figure 1-1.](#page-0-0) The physical connection of NVMe standard is PCIe connector which is one-to-one type, so one PCIe host can connect to one PCIe device. NVMe-IP implements NVMe driver to access NVMe SSD by using pure-hardware logic. The user can access NVMe SSD without including processor and driver but using NVMe-IP in FPGA board. Using pure-hardware logic to be NVMe host controller can reduce the overhead time for software-hardware handshake, so using NVMe-IP can show very high performance for writing and reading with NVMe SSD.

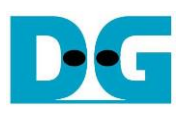

# **2 Hardware overview**

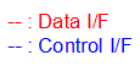

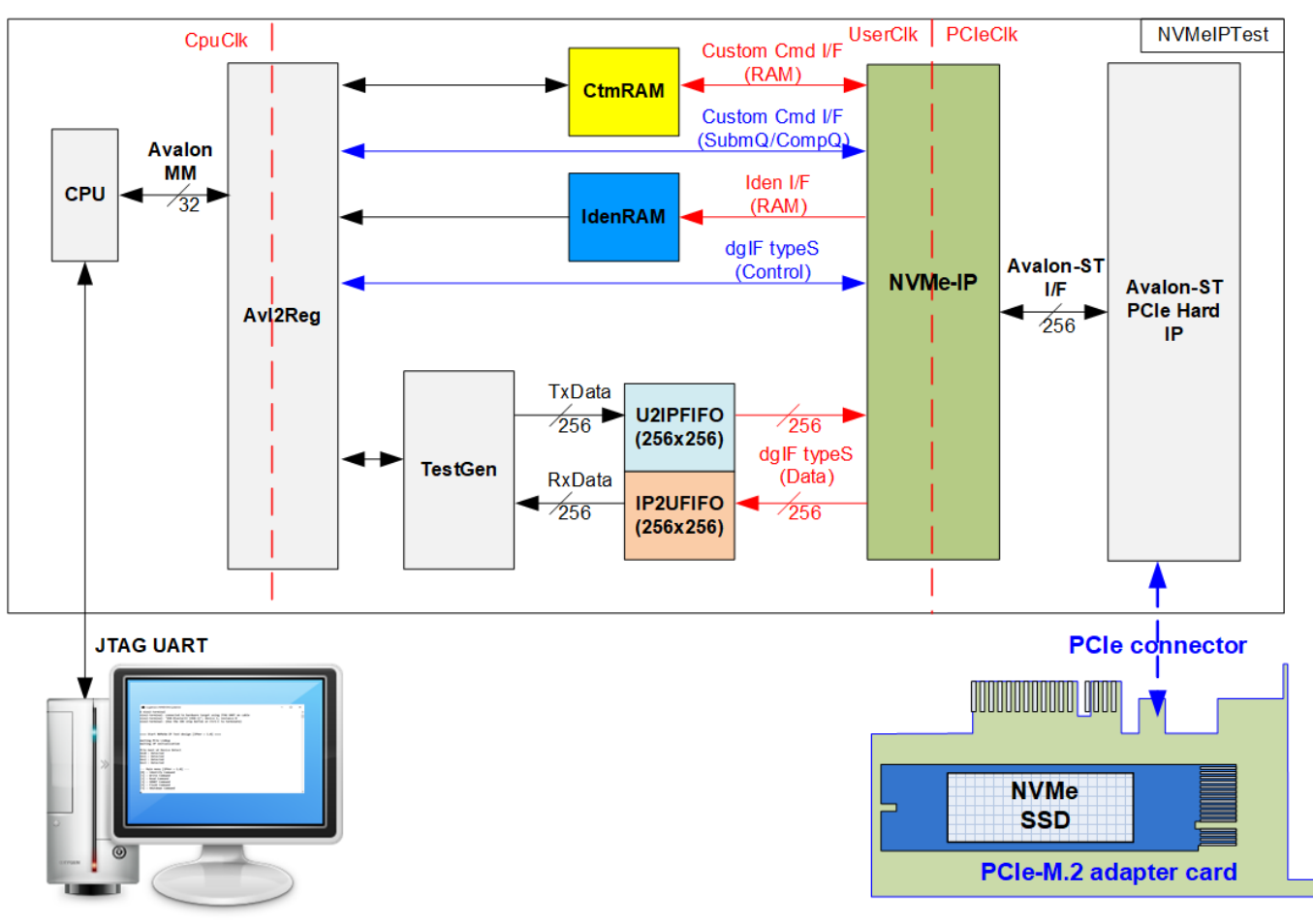

<span id="page-1-0"></span>Figure 2-1 NVMe-IP demo hardware

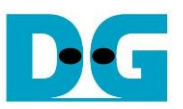

Following the function of each module, all hardware modules inside the test system are divided to three types, i.e. test function (TestGen), NVMe function (CtmRAM, IdenRAM, U2IPFIFO, IP2UFIFO, NVMe-IP and PCIe block) and CPU system (CPU and Avl2Reg).

TestGen is the test logic to generate test data stream for NVMe-IP via U2IPFIFO or read data stream output from NVMe-IP via IP2UFIFO to verify it. NVMe includes the NVMe-IP and the PCIe hard IP (Avalon-ST PCIe hard IP) for accessing NVMe SSD directly without PCIe switch. CPU and Avl2Reg are designed to interface with user via JTAG UART. User can set command and the test parameters on the console. Also, the current status of the test hardware is monitored by user on the console. The CPU firmware must be implemented to control the flow for operating each command.

The data interface of NVMe-IP connects with four memory blocks, i.e. CtmRAM, IdenRAM, U2IPFIFO and IP2UFIFO. CtmRAM stores returned data from SMART command while IdenRAM stores returned data from Identify command. U2IPFIFO stores data for Write command while IP2UFIFO stores data for Read command. TestGen always writes data with U2IPFIFO or reads data with IP2UFIFO when the FIFO is ready. So, TestGen can check the performance of NVMe-IP system.

There are three clock domains displayed in [Figure 2-1,](#page-1-0) i.e. CpuClk, UserClk and PCIeClk. CpuClk is the clock domain of CPU and its peripherals. This clock must be stable clock which is independent from the other hardware interface. UserClk is the example user clock domain which may be independent clock from the other clock domains for running the user interface of NVMe-IP, RAM, FIFO and TestGen. According to NVMe-IP datasheet, clock frequency of UserClk must be more than or equal to PCIeClk. So, this reference design uses 150 MHz for PCIe Gen3 speed. PCIeClk is the clock output from PCIe hard IP to synchronous with data stream of 256-bit Avalon-ST interface. When the PCIe hard IP is set to 4-lane PCIe Gen3, PCIeClk frequency is equal to 125 MHz.

More details of the hardware are described as follows.

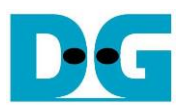

### **2.1 TestGen**

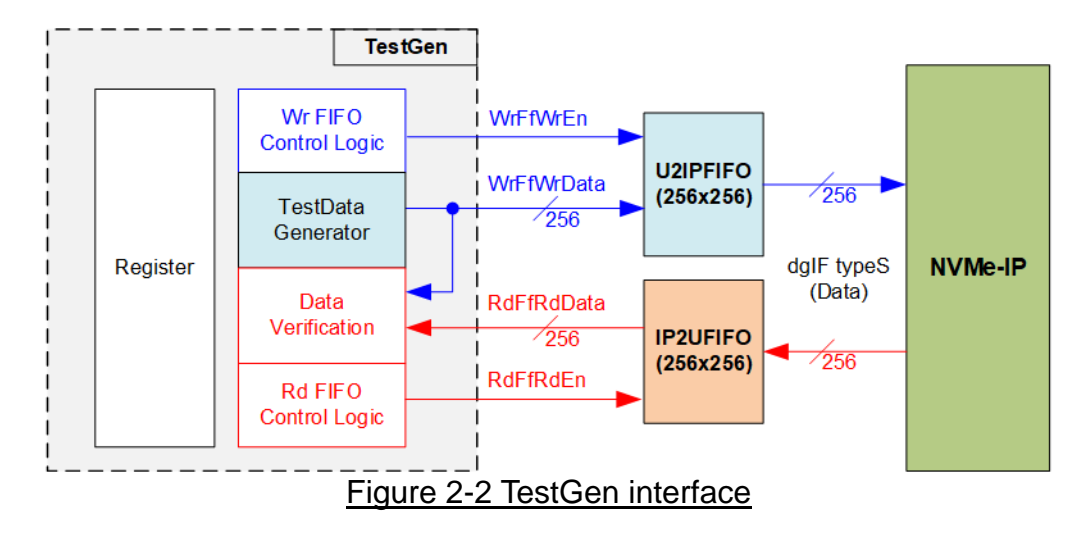

TestGen module handles the data interface of NVMe-IP for transferring the data in Write and Read command. In Write command, TestGen sends 256-bit test data to NVMe-IP via U2IPFIFO. In Read command, the test data is fed from IP2UFIFO to compare with the expected value for data verification. Data bandwidth of TestGen is matched to NVMe-IP by running at the same clock and the same data bus size. Control logic asserts Write enable or Read enable to '1' for writing or reading the FIFO when it is ready. So, NVMe-IP can transfer data with U2IPFIFO and IP2UFIFO without waiting data ready. As a result, the test logic shows the best performance to write and read data with the SSD through NVMe-IP.

Register file in the TestGen receives test parameters from user, i.e. total transfer size, transfer direction, verification enable and test pattern selector. The internal logic includes the counter to control total transfer size of test data. The details of hardware logic of TestGen are shown in [Figure 2-3.](#page-3-0)

<span id="page-3-0"></span>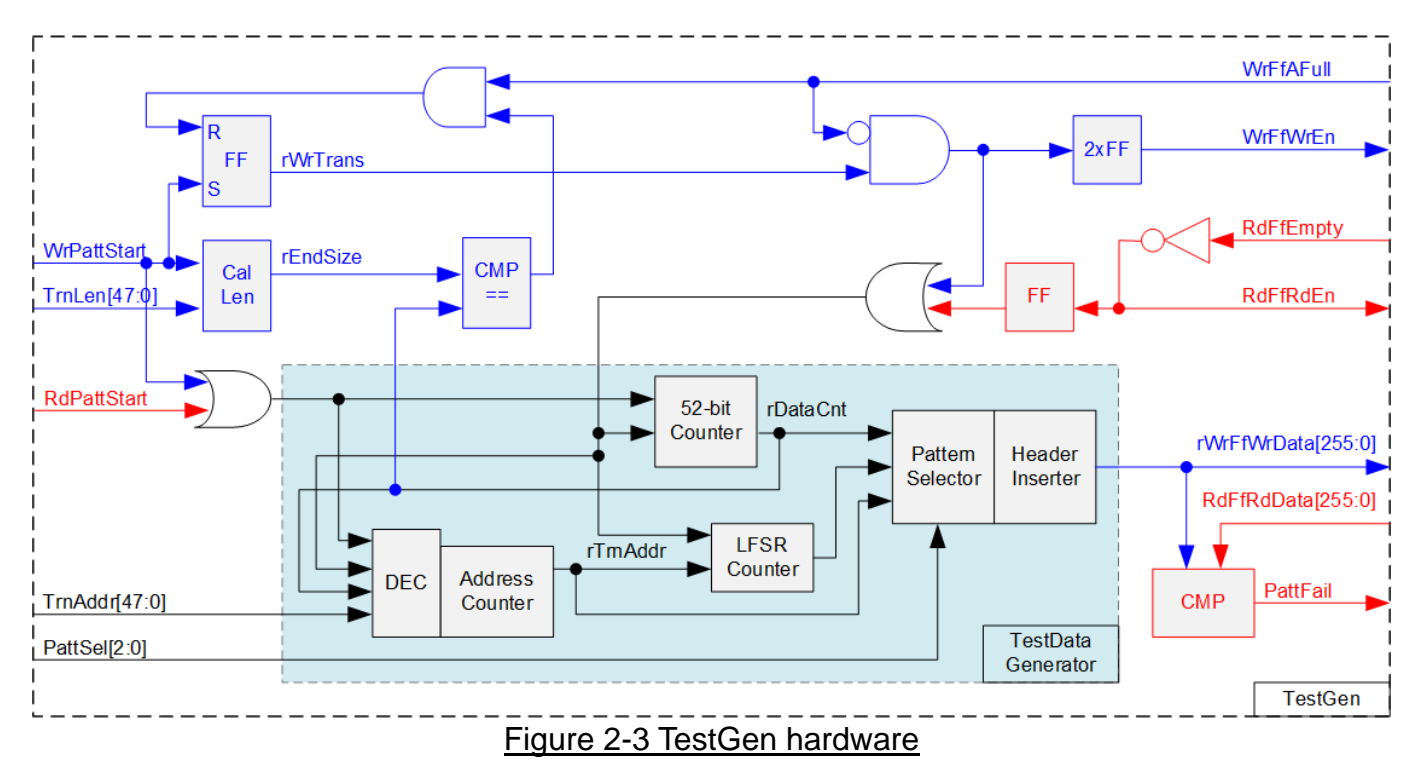

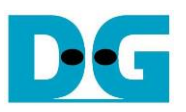

As shown in the right side of [Figure 2-3,](#page-3-0) flow control signals of FIFO are WrFfAFull and RdFfEmpty. When FIFO is almost full during write operation (WrFfAFull='1'), WrFfWrEn is de-asserted to '0' to pause data sending to FIFO. For read operation, when FIFO has data (RdFfEmpty='0'), the logic reads data from FIFO to compare with the expected data by asserting RdFfRdEn to '1'.

The logic in the left side of [Figure 2-3](#page-3-0) is designed to count transfer size (rDataCnt). When total data count is equal to the end size (rEndSize), set by user, write enable or read enable of FIFO is de-asserted to '0'. The lower side of [Figure 2-3](#page-3-0) shows the details to generate test data for writing to FIFO or verifying data from FIFO. There are five patterns to generate, i.e. all zero, all one, 32-bit incremental data, 32-bit decremental data and LFSR counter, selected by Pattern Selector. When creating all zero or all one pattern, every bit of data is equal to zero or one respectively. While other patterns are designed by separating the data as two parts to create unique test data in every 512-byte data, as shown in [Figure 2-4.](#page-4-0)

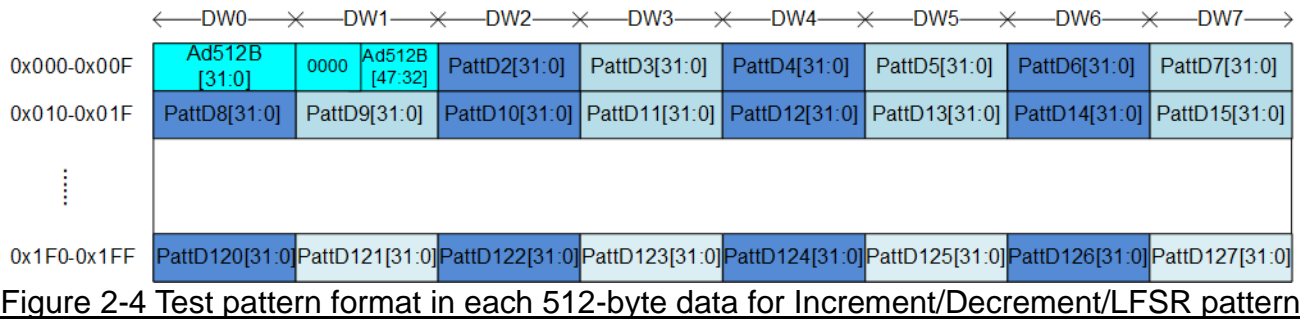

<span id="page-4-0"></span>512-byte data consists of 64-bit header in Dword#0 and Dword#1 and the test data in remaining words of 512-byte data (Dword#2 – Dword#127). The header is created by using the address in 512-byte unit (rTrnAddr), output from the Address counter. The address counter loads the start value from user (TrnAddr) and then increases the value after finishing 512-byte data transferring. Remaining Dwords depends on pattern selector. 32-bit incremental data is designed by using 52-bit counter. The decremental data can be designed by connecting NOT logic to the incremental data. The LFSR pattern is designed by using LFSR counter. The equation of LFSR is  $x^3$ 1 +  $x^2$ 1 + x + 1.

To implement 256-bit LFSR pattern, the data is split to be two sets of 128-bit data which uses the different start value. 128-bit data uses look-ahead technique to calculate four 32-bit LFSR data in one clock cycle. As shown [Figure 2-5,](#page-5-0) start value of each LFSR set is designed by using combination signal of 32-bit LBA address and NOT logic of LBA address (LBAAddrB means NOT logic of LBAAddr signal).

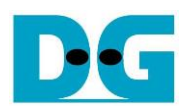

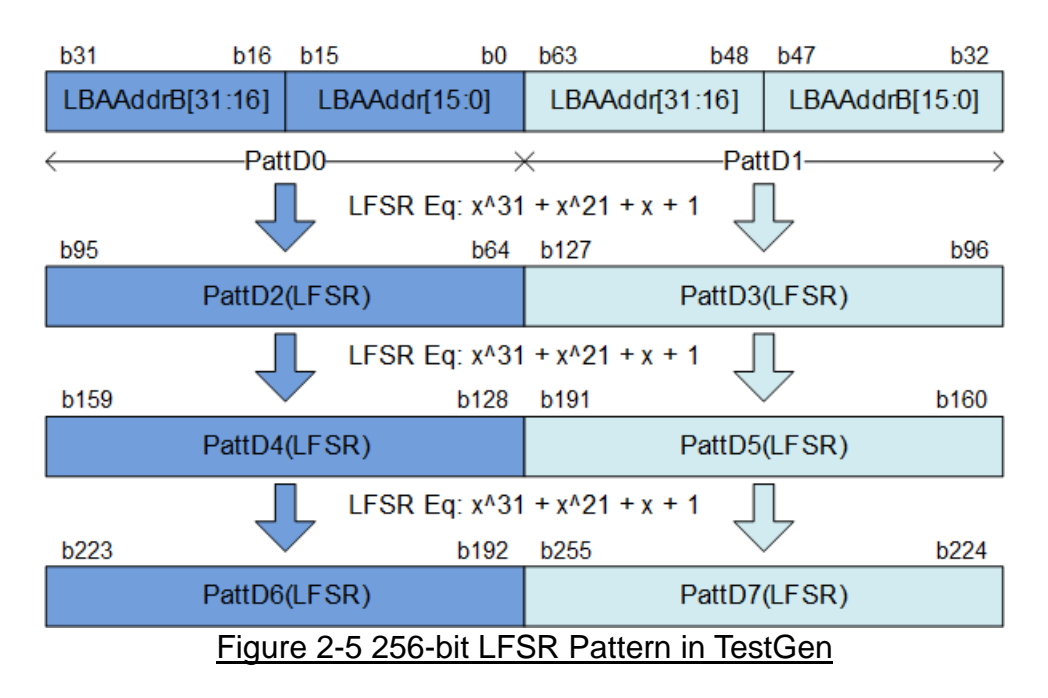

<span id="page-5-0"></span>Test data is fed to be write data to the FIFO or the expected data for verifying with the read data from FIFO. Fail flag is asserted to '1' when data verification is failed. The example of timing diagram to write data to FIFO is shown as follows.

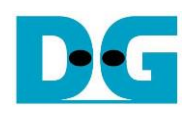

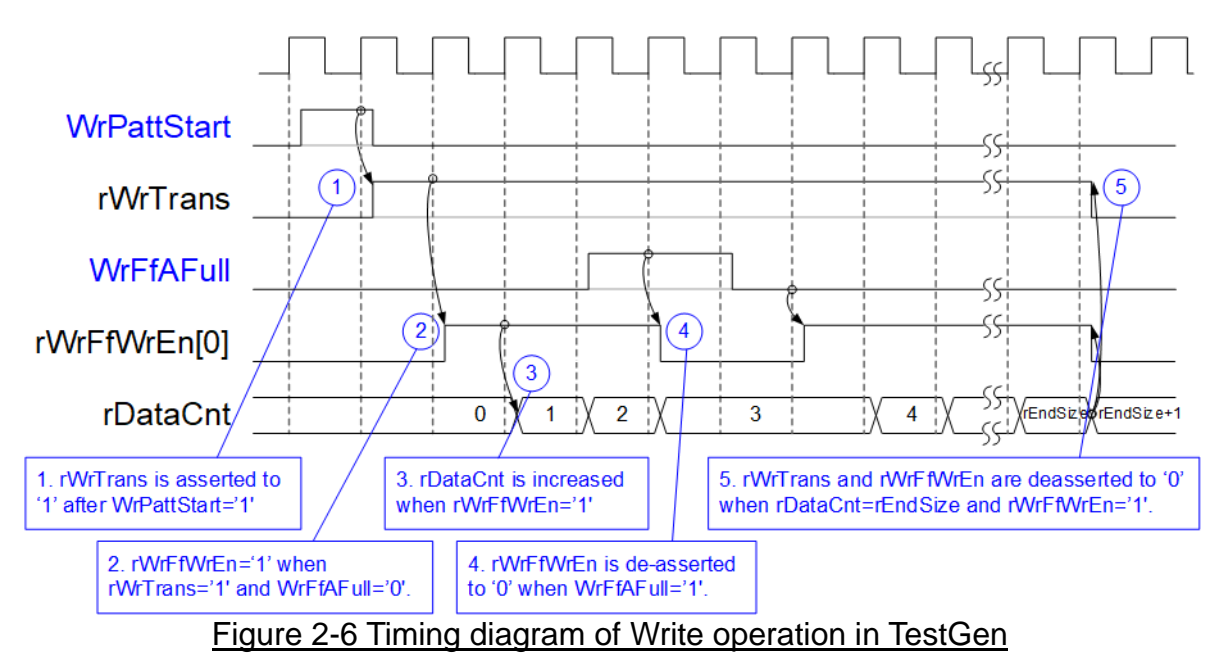

- 1) WrPattStart is asserted to '1' for one clock cycle when user sets the register to start write operation. In the next clock, rWrTrans is asserted to '1' to enable the control logic for generating write enable to FIFO.
- 2) Write enable to FIFO (rWrFfWrEn) is asserted to '1' when two conditions are met. First, rWrTrans must be asserted to '1' during the write operation being active. Second, the FIFO must not be full by monitoring WrFfAFull='0'.
- 3) The write enable is also applied to be counter enable for counting total data (rDataCnt) in the write operation.
- 4) If FIFO is almost full (WrFfAFull='1'), the write process is paused by de-asserting rWrFfWrEn to '0'.
- 5) When total data count is equal to the set value, rWrTrans is de-asserted to '0'. At the same time, rWrFfWrEn is also de-asserted to '0' to finish data generating.

When running read operation, read enable of FIFO is controlled by empty flag of FIFO. Data is read when FIFO has the data. Comparing to write enable, the read enable signal is not stopped by total count and not started by start flag. When the read enable is asserted to '1', the data counter and the address counter are increased for counting total data and generating the header of expect value respectively.

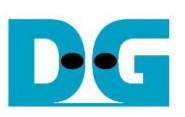

## **2.2 NVMe**

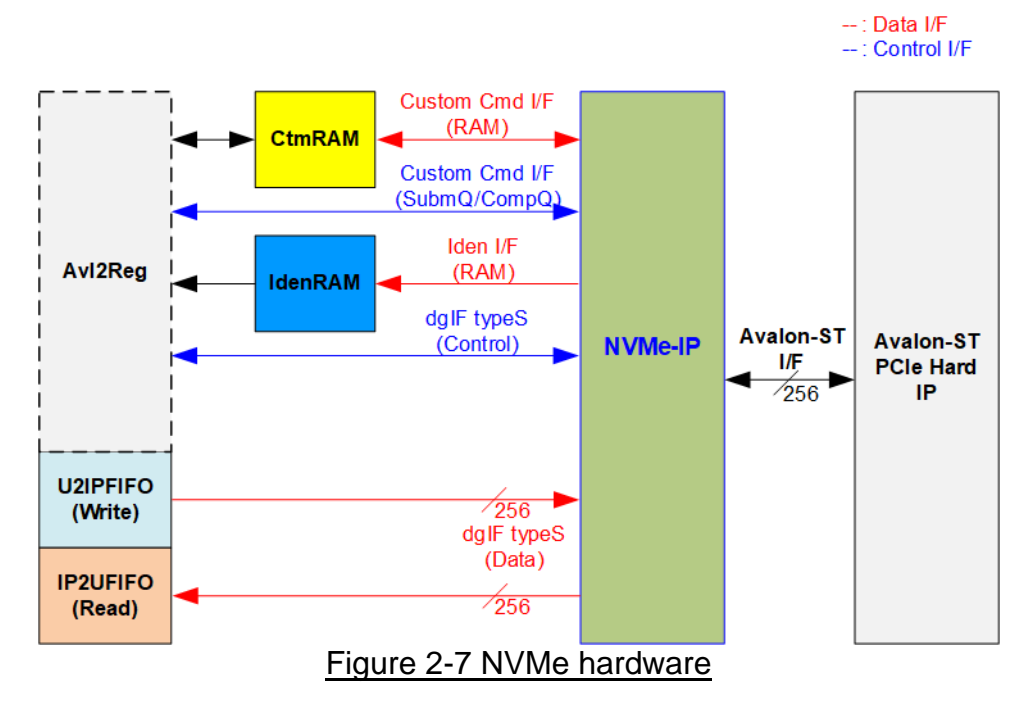

<span id="page-7-0"></span>[Figure 2-7](#page-7-0) shows the example to interface NVMe-IP in the reference design. The user interface of NVMe-IP consists of control interface and data interface. The control interface receives the command and the parameters from Custom command interface or dgIF typeS, depending on the command. Custom command interface is used when operating SMART command or Flush command.

The data interface of NVMe-IP has four interfaces, i.e. Custom command RAM interface, Identify interface, FIFO input interface (dgIF typeS) and FIFO output interface (dgIF typeS). Data bus width of all interfaces is 256-bit. The custom command RAM interface is bi-directional interface while the other interfaces are one directional interface. In the reference design, the Custom command RAM interface is used for transferring one direction only when NVMe-IP sends SMART data to Avl2Reg.

#### 2.2.1 NVMe-IP

NVMe-IP implements NVMe protocol of the host side to access one NVMe SSD directly without PCIe switch connection. The NVMe-IP supports six commands, i.e. Write, Read, Identify, Shutdown, SMART and Flush. NVMe-IP can connect to the PCIe Hard IP directly.

More details of NVMe-IP are described in datasheet. [https://dgway.com/products/IP/NVMe-IP/dg\\_nvmeip\\_datasheet\\_intel\\_en.pdf](https://dgway.com/products/IP/NVMe-IP/dg_nvmeip_datasheet_intel_en.pdf)

2.2.2 Avalon-ST Intel Stratix10 Hard IP for PCIe

This block is hard IP in Intel FPGA device which implements Physical, Data Link and Transaction Layers of PCIe protocol. More details are described in Intel FPGA document.

[https://www.intel.com/content/dam/www/programmable/us/en/pdfs/literature/ug/ug\\_s10\\_pci](https://www.intel.com/content/dam/www/programmable/us/en/pdfs/literature/ug/ug_s10_pcie_avst.pdf) [e\\_avst.pdf](https://www.intel.com/content/dam/www/programmable/us/en/pdfs/literature/ug/ug_s10_pcie_avst.pdf)

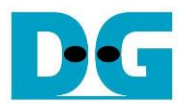

#### 2.2.3 Two-port RAM

Two of 2-Port RAMs, CtmRAM and IdenRAM, store data from Identify command and SMART command respectively. IdenRAM is simple dual-port RAM which has one read port and one write port. The data size of Identify command is 8Kbyte, so IdenRAM size is 8Kbyte. NVMe-IP and Avl2Reg have different data bus size, so IdenRAM sets the different bus size for write port and read port. The data interface of NVMe-IP (write port) is 256-bit while the interface of Avl2Reg (read port) is 32-bit. Furthermore, NVMe-IP has double word enable to write only 32-bit data in some cases. The RAM setting on IP catalog of QuartusII supports the write byte enable. So, one bit of double word enable is extended to be 4-bit write byte enable as shown in [Figure 2-8.](#page-8-0)

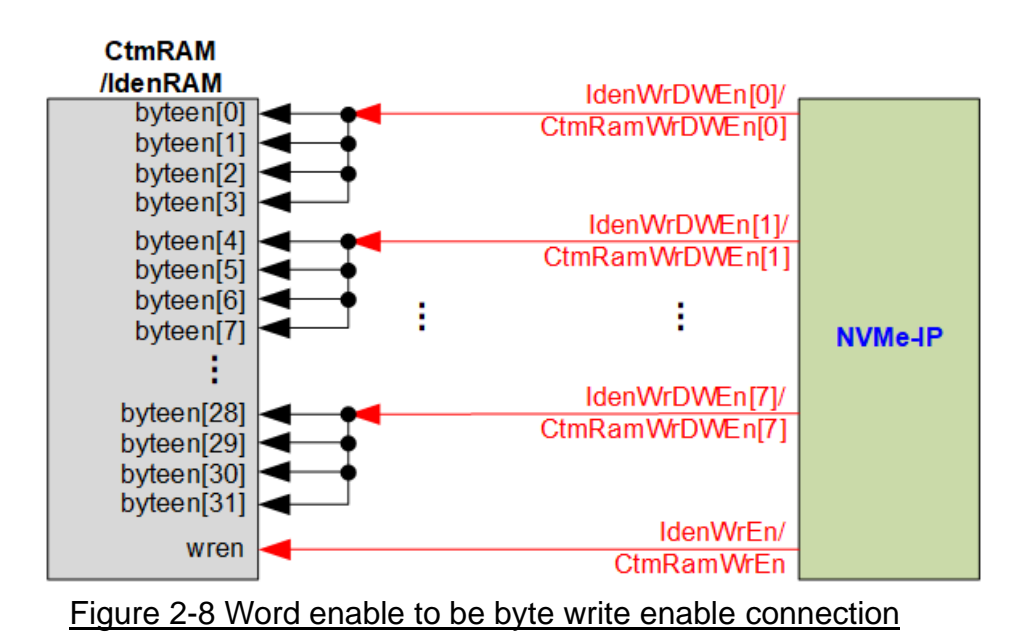

<span id="page-8-0"></span>Bit[0], [1], …, [7] of WrDWEn is fed to bit[3:0], [7:4], …, [31:28] of IdenRAM byte write enable respectively.

Comparing with IdenRAM, CtmRAM is implemented by true dual-port RAM (two read ports and two write ports) with byte write enable. The connection to convert from word enable of NVMe-IP to byte enable of CtmRAM is similar to IdenRAM. True dual-port RAM is used to support the additional features when the customized custom command needs the data input. To support SMART command, using simple dual port RAM is enough. Though the data size returned from SMART command is 512 bytes, CtmRAM is implemented by 8Kbyte RAM for customized custom command.

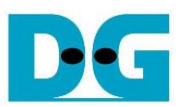

### **2.3 CPU and Peripherals**

32-bit Avalon-MM bus is applied to be the bus interface for CPU accessing the peripherals such as Timer and JTAG UART. The test system of NVMe-IP is connected with CPU as a peripheral on 32-bit Avalon-MM bus for CPU controlling and monitoring. CPU assigns the different base address and the address range to each peripheral for accessing one peripheral at a time.

In the reference design, the CPU system is built with one additional peripheral to access the test logic. The base address and the range for accessing the test logic are defined in the CPU system. So, the hardware logic must be designed to support Avalon-MM bus standard for CPU writing and reading. Avl2Reg module is designed to connect the CPU system as shown in [Figure 2-9.](#page-9-0)

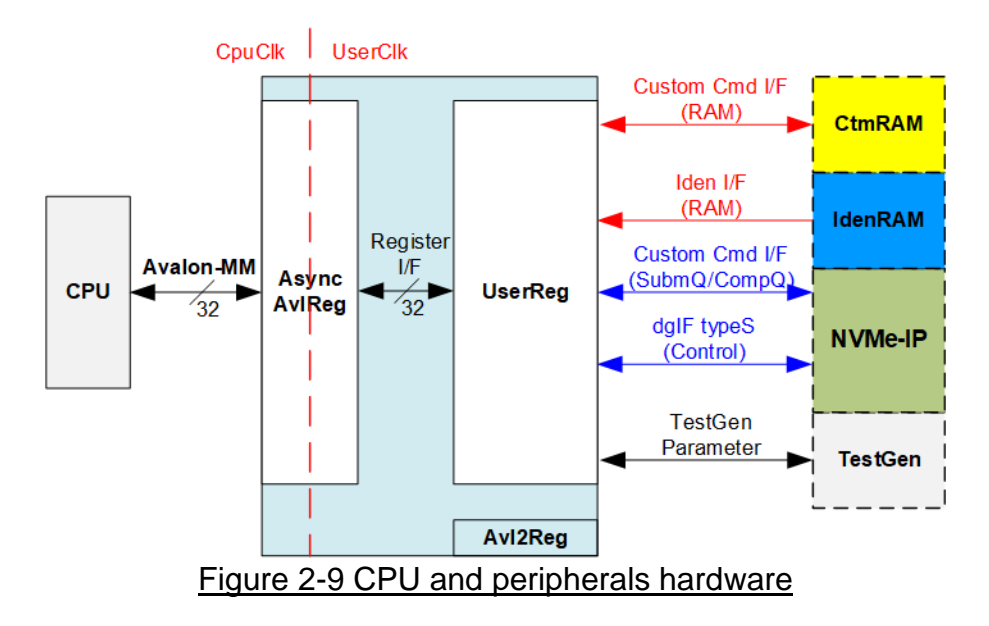

<span id="page-9-0"></span>Avl2Reg consists of AsyncAvlReg and UserReg. AsyncAvlReg is designed to convert the Avalon-MM signals to be the simple register interface which has 32-bit data bus size, similar to Avalon-MM data bus size. In addtition, AsyncAvlReg includes asynchronous logic to support clock crossing between CpuClk domain and UserClk domain.

UserReg includes the register file of the parameters and the status signals of other modules in the test system, i.e. CtmRAM, IdenRAM, NVMe-IP and TestGen. More details of AsyncAvlReg and UserReg are described as follows.

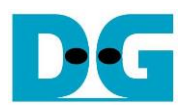

### 2.3.1 AsyncAvlReg

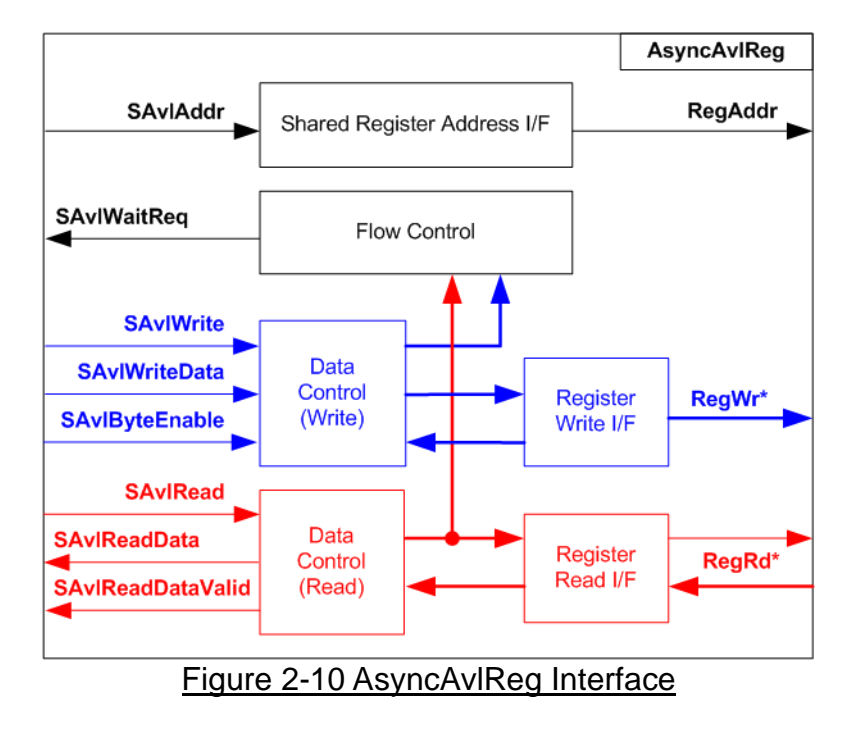

The signal on Avalon-MM bus interface can be split into three groups, i.e. Write channel (blue color), Read channel (red color) and Shared control channel (black color). More details of Avalon-MM interface specification is described in following document.

[https://www.intel.com/content/dam/www/programmable/us/en/pdfs/literature/manual/mnl\\_av](https://www.intel.com/content/dam/www/programmable/us/en/pdfs/literature/manual/mnl_avalon_spec.pdf) [alon\\_spec.pdf](https://www.intel.com/content/dam/www/programmable/us/en/pdfs/literature/manual/mnl_avalon_spec.pdf)

According to Avalon-MM specification, one command (write or read) can be operated at a time. The logics inside AsyncAvlReg are split into three groups, i.e. Write control logic, Read control logic and Flow control logic. Flow control logic controls SAvlWaitReq to hold the next request from Avalon-MM interface if the current request does not finish. Write control and Write data I/F of Avalon-MM bus are latched and transferred to be Write register interface with clock-crossing registers. In the same way, Read control I/F are latched and transferred to be Read register interface with clock-crossing registers. After that, the returned data from Register Read I/F is transferred to Avalon-MM bus by using clock-crossing registers. Address I/F of Avalon-MM is latched and transferred to Address register interface as well.

The simple register interface is compatible with single-port RAM interface for write transaction. The read transaction of the register interface is slightly modified from RAM interface by adding RdReq and RdValid signals for controlling read latency time. The address of register interface is shared for write and read transaction, so user cannot write and read the register at the same time. The timing diagram of the register interface is shown in [Figure 2-11.](#page-11-0)

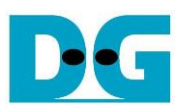

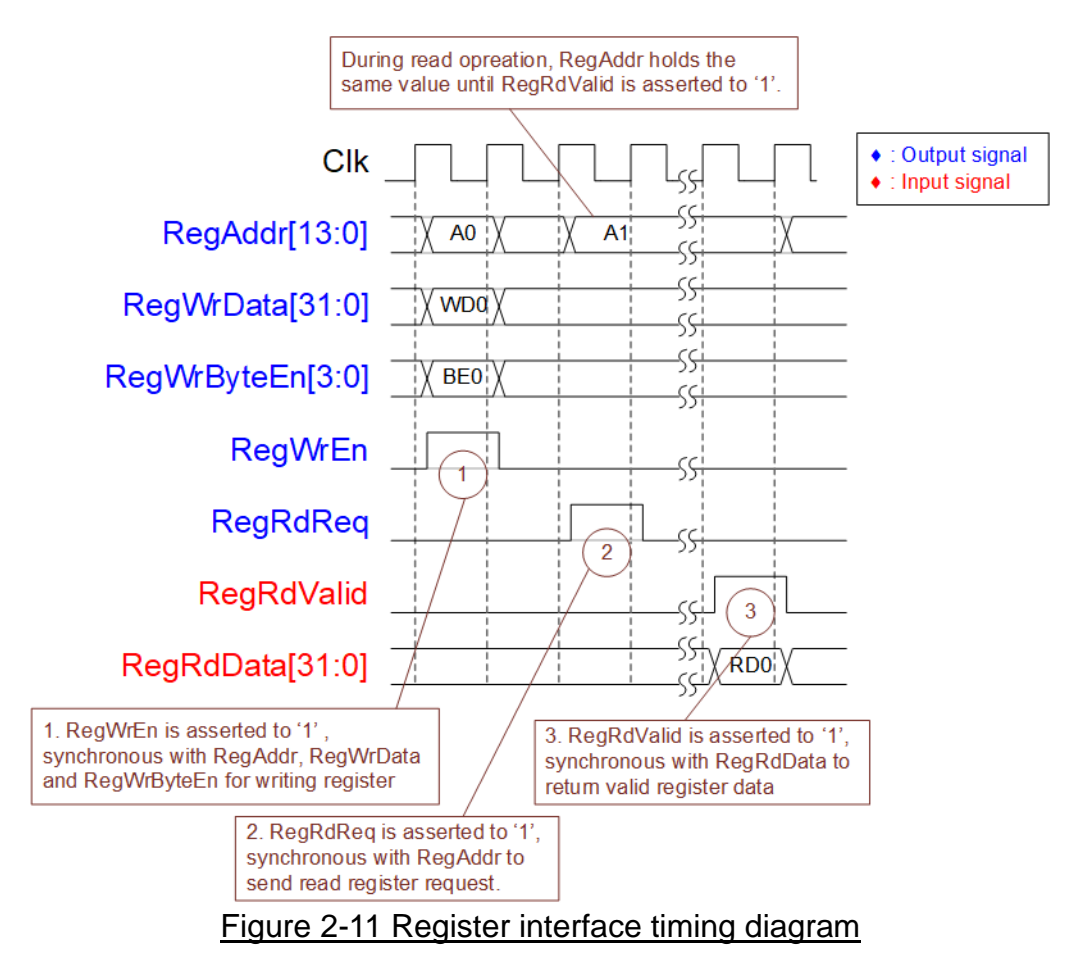

- <span id="page-11-0"></span>1) To write register, the timing diagram is similar to single-port RAM interface. RegWrEn is asserted to '1' with the valid signal of RegAddr (Register address in 32-bit unit), RegWrData (write data of the register) and RegWrByteEn (the write byte enable). Byte enable has four bits to be the byte data valid. Bit[0], [1], [2] and [3] is equal to '1' when RegWrData[7:0], [15:8], [23:16] and [31:24] is valid respectively.
- 2) To read register, AsyncAvlReg asserts RegRdReq to '1' with the valid value of RegAddr. 32-bit data must be returned after receiving the read request. The slave must monitor RegRdReq signal to start the read transaction. During read operation, the address value (RegAddr) does not change the value until RegRdValid is asserted to '1'. So, the address can be used for selecting the returned data by using multiple layers of multiplexer.
- 3) The read data is returned on RegRdData bus by the slave with asserting RegRdValid to '1'. After that, AsyncAvlReg forwards the read value to SAvlRead interface.

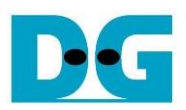

# 2.3.2 UserReg

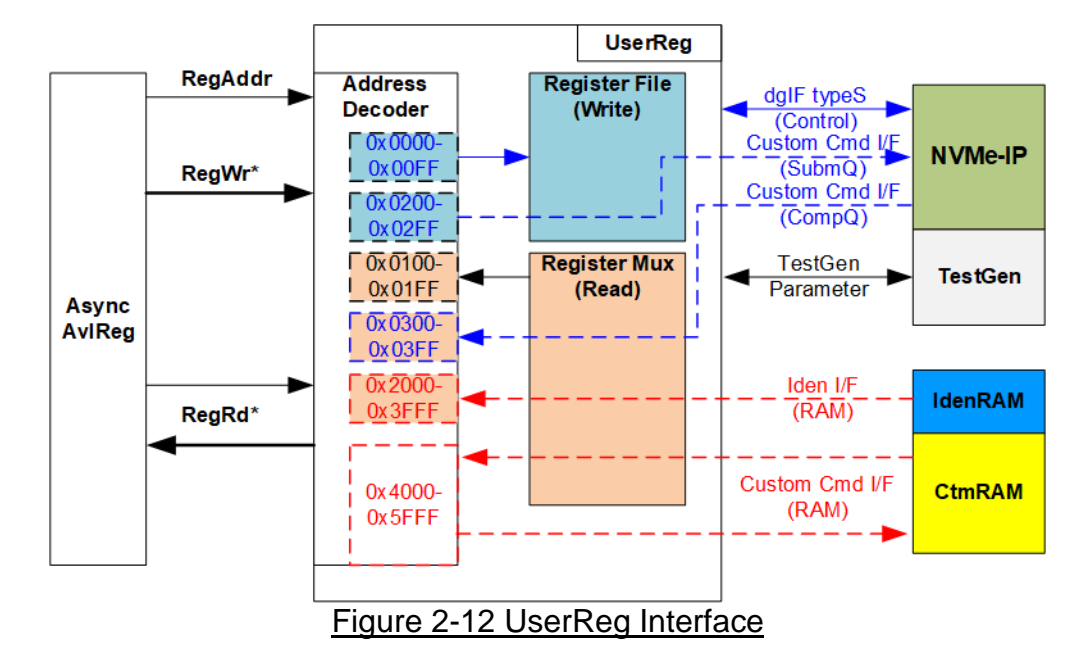

<span id="page-12-0"></span>The address range to map to UserReg is split into six areas, as shown in [Figure 2-12.](#page-12-0)

- 1) 0x0000 0x00FF: mapped to set the command with the parameters of NVMe-IP and raTestGen. This area is write access only.
- 2) 0x0200 0x02FF: mapped to set the parameters for custom command interface of NVMe-IP. This area is write access only.
- 3) 0x0100 0x01FF: mapped to read the status signals of NVMe-IP and TestGen. This area is read access only.
- 4) 0x0300 0x03FF: mapped to read the status of custom command interface (NVMe-IP). This area is read access only.
- 5) 0x2000 0x3FFF: mapped to read data from IdenRAM. This area is read access only.
- 6) 0x4000 0x5FFF: mapped to custom command RAM interface (NVMe-IP). This area supports write access and read access. The demo shows only read access by running SMART command.

Address decoder decodes the upper bit of RegAddr for selecting the active hardware. The register file inside UserReg is 32-bit bus size, so write byte enable (RegWrByteEn) is not used. To write hardware registers, the CPU must use 32-bit pointer to place 32-bit valid value on the write data bus.

To read register, two-step multiplexer is designed to select the read data within each address area. The lower bit of RegAddr is applied in each Register area to select the data. Next, the address decoder uses the upper bit to select the read data from each area for returning to CPU. Totally, the latency of read data is equal to two clock cycles, so RegRdValid is created by RegRdReq with asserting two D Flip-flips. More details of the address mapping within UserReg module is shown in [Table](#page-13-0) 2-1.

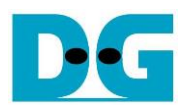

# Table 2-1 Register Map

<span id="page-13-0"></span>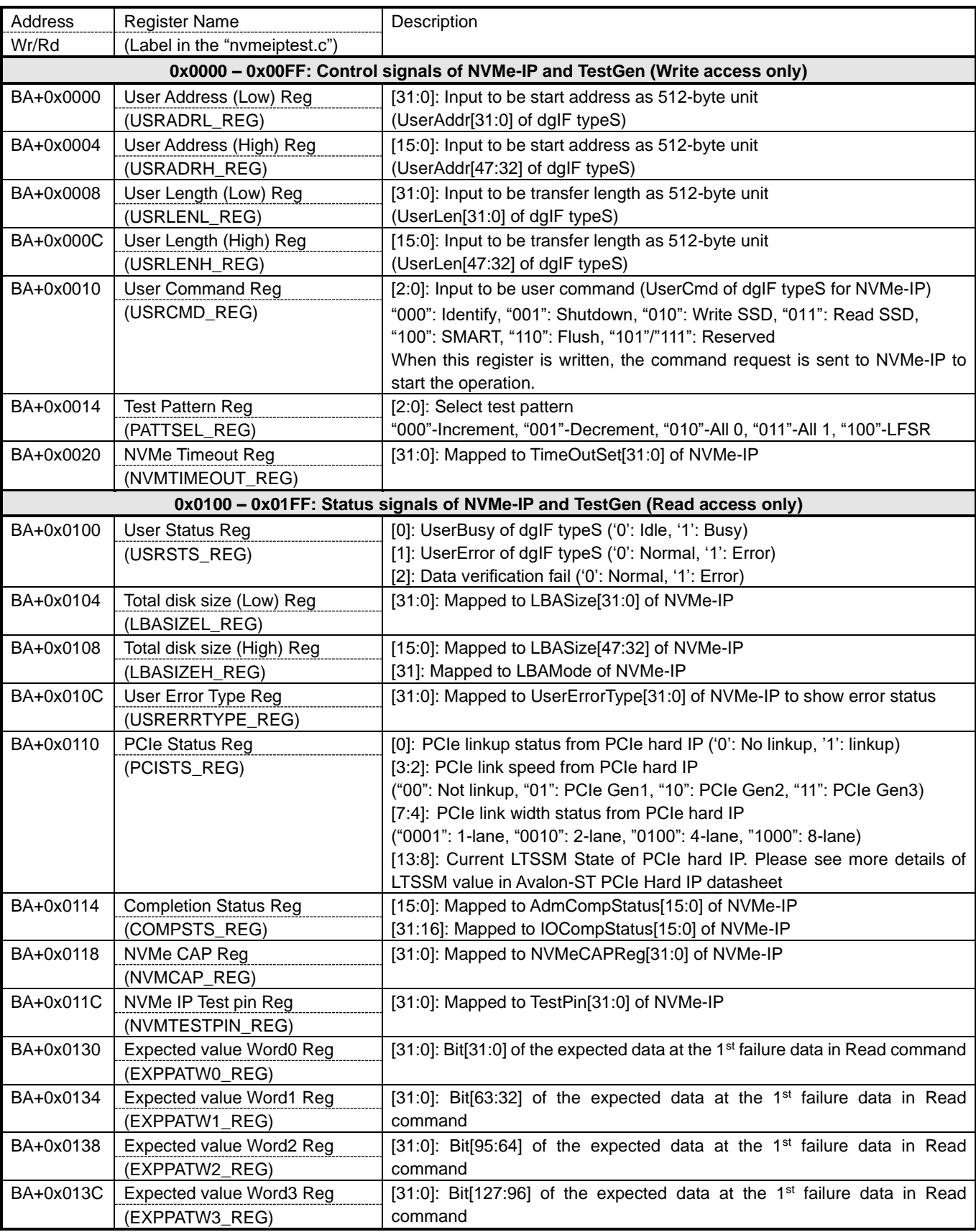

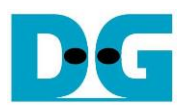

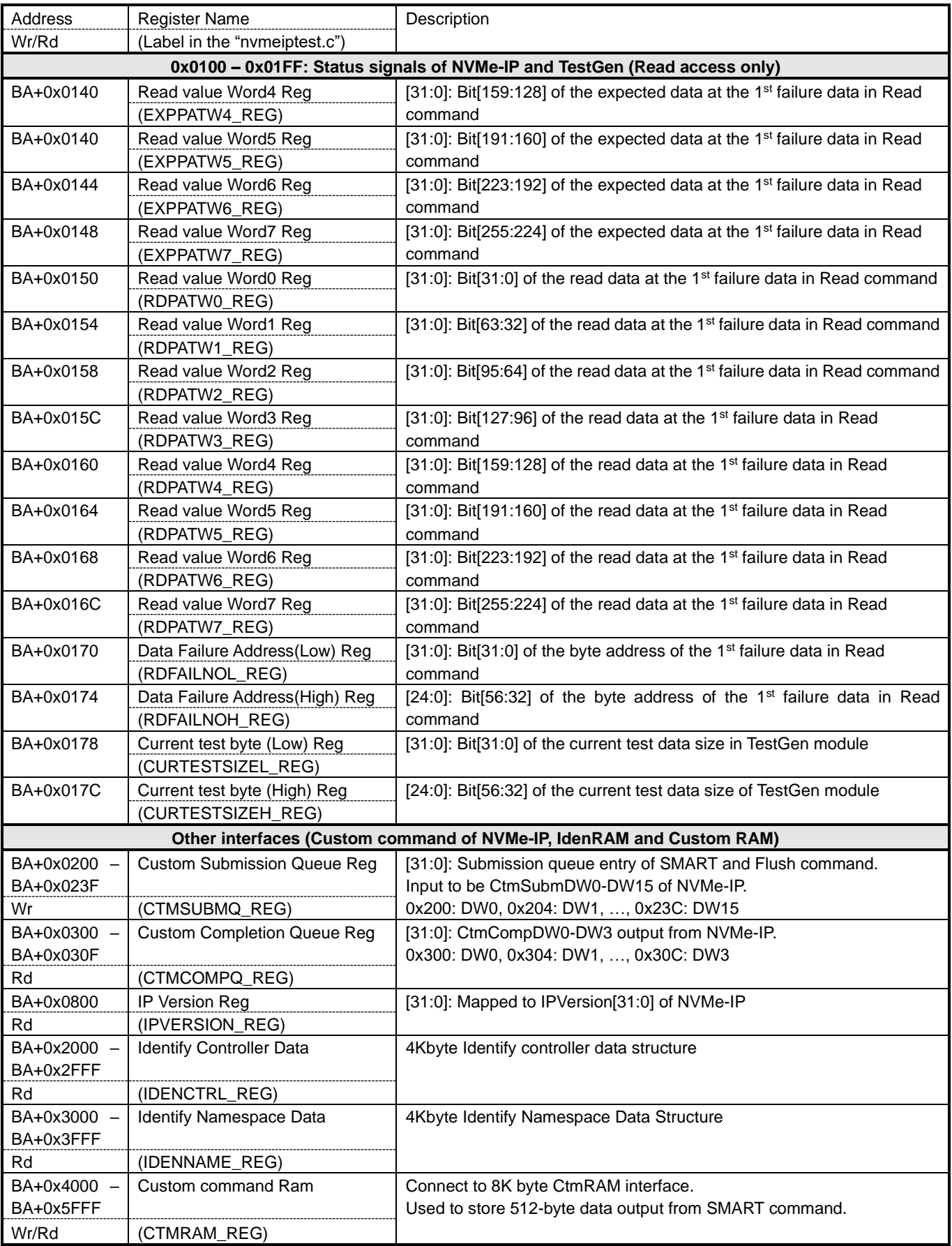

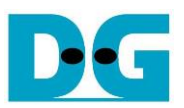

# **3 CPU Firmware**

### **3.1 Test firmware (nvmeiptest.c)**

After system boot-up, CPU runs following steps to finish the initialization process.

- 1) CPU initializes JTAG UART and Timer parameters.
- 2) CPU waits until PCIe connection links up (PCISTS\_REG[0]='1').
- 3) CPU waits until NVMe-IP completes initialization process (USRSTS\_REG[0]='0'). The error message is displayed and the process stops when some errors are found.
- 4) CPU displays PCIe link status (the number of PCIe lanes and the PCIe speed) by reading PCISTS\_REG[7:2].
- 5) CPU displays the main menu. There are six menus for running six commands of NVMe-IP, i.e. Identify, Write, Read, SMART, Flush and Shutdown.

More details of the sequence in each command are described as follows.

### <span id="page-15-0"></span>3.1.1 Identify Command

The step to operate Identify command is described as follows.

- 1) Set USRCMD\_REG[2:0]="000". Next, Test logic generates command and asserts command request to NVMe-IP. After that, Busy flag (USRSTS\_REG[0]) changes from '0' to '1'.
- 2) CPU waits until the operation is completed or some errors are found by monitoring USRSTS\_REG[1:0].

Bit[0] is de-asserted to '0' when command is completed. After that, the data from Identify command is stored to IdenRAM.

Bit[1] is asserted to '1' when some errors are detected. The error message is displayed on the console to show the error details, decoded from USRERRTYPE\_REG[31:0]. Finally, the process is stopped.

3) After busy flag (USRSTS REG[0]) is de-asserted to '0', CPU displays some information decoded from IdenRAM (IDENCTRL\_REG) such as SSD model name and the information from NVMe-IP output such as SSD capacity and LBA unit size (LBASIZE\_REG).

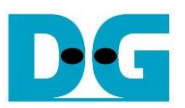

### <span id="page-16-1"></span>3.1.2 Write/Read Command

The step to operate Write/Read command is described as follows.

- 1) Receive start address, transfer length and test pattern from JTAG UART. If some inputs are invalid, the operation is cancelled.
- *Note: If LBA unit size = 4 Kbyte, start address and transfer length must be aligned to 8.*
- 2) Get all inputs and set to USRADRL/H\_REG, USRLENL/H\_REG and PATTSEL\_REG.
- 3) Set USRCMD REG[2:0]="010" for Write command or "011" for Read command. After that, the new command request is sent to NVMe-IP for running Write or Read command. Busy flag (USRSTS\_REG[0]) changes from '0' to '1'.
- 4) CPU waits until the operation is completed or some errors (except verification error) are found by monitoring USRSTS\_REG[2:0].

Bit[0] is de-asserted to '0' when command is completed.

Bit<sup>[1]</sup> is asserted to '1' when some errors are detected. After that, the error message is displayed on the console to show the error details. Finally, the process is stopped.

Bit[2] is asserted to '1' when data verification is failed. The verification error message is displayed on the console to show the error details. In this condition, CPU is still running until the operation is done or user presses any key(s) to cancel operation.

When the operation does not finish, current transfer size read from CURTESTSIZE\_REG is displayed every second.

5) After busy flag (USRSTS\_REG[0]) is de-asserted to '0', CPU calculates and displays the test result on the console, i.e. total time usage, total transfer size and transfer speed.

#### <span id="page-16-0"></span>3.1.3 SMART Command,

The step to operate SMART command is described as follows.

- 1) Set 16-Dword of Submission queue entry (CTMSUBMQ\_REG) to be SMART command value.
- 2) Set USRCMD REG[2:0]="100". Next. Test logic generates command and asserts the request to NVMe-IP. After that, Busy flag (USRSTS\_REG[0]) changes from '0' to '1'.
- 3) CPU waits until the operation is completed or some errors are found by monitoring USRSTS\_REG[1:0].

Bit[0] is de-asserted to '0' when command is completed. After that, the data from SMART command is stored to CtmRAM.

Bit[1] is asserted to '1' when some errors are detected. The error message is displayed on the console to show the error details, decoded from USRERRTYPE\_REG[31:0]. Finally, the process is stopped.

4) After busy flag (USRSTS, REG[0]) is de-asserted to '0', CPU decodes SMART command information from CtmRAM (CTMRAM\_REG), i.e. Temperature, Total Data Read, Total Data Written, Power On Cycles, Power On Hours and Number of Unsafe Shutdown.

More details of SMART log are described in NVM Express Specification. <https://nvmexpress.org/resources/specifications/>

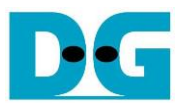

<span id="page-17-0"></span>3.1.4 Flush Command

The step to operate Flush command is described as follows.

- 1) Set 16-Dword of Submission queue entry (CTMSUBMQ\_REG) to be Flush command value.
- 2) Set USRCMD\_REG[2:0]="110". Next, Test logic generates command and asserts the request to NVMe-IP. After that, Busy flag (USRSTS\_REG[0]) changes from '0' to '1'.
- 3) CPU waits until the operation is completed or some errors are found by monitoring USRSTS\_REG[1:0].

Bit[0] is de-asserted to '0' when command is completed. After that, CPU goes back to the main menu.

Bit[1] is asserted to '1' when some errors are detected. The error message is displayed on the console to show the error details, decoded from USRERRTYPE\_REG[31:0]. Finally, the process is stopped.

<span id="page-17-1"></span>3.1.5 Shutdown Command

The step to operate Shutdown command is described as follows.

- 1) Set USRCMD\_REG[2:0]="001". Next, Test logic generates command and asserts the request to NVMe-IP. After that, Busy flag (USRSTS\_REG[0]) changes from '0' to '1'.
- 2) CPU waits until the operation is completed or some errors are found by monitoring USRSTS\_REG value.

Bit[0] is de-asserted to '0' when command is completed. After that, the CPU goes to the next step.

Bit[1] is asserted to '1' when some errors are detected. The error message is displayed on the console to show the error details, decoded from USRERRTYPE\_REG[31:0]. Finally, the process is stopped.

3) After busy flag (USRSTS REG[0]) is de-asserted to '0', the SSD and NVMe-IP change to inactive status. The CPU cannot receive the new command from user. The user must power off the test system.

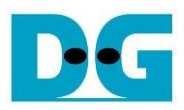

# **3.2 Function list in Test firmware**

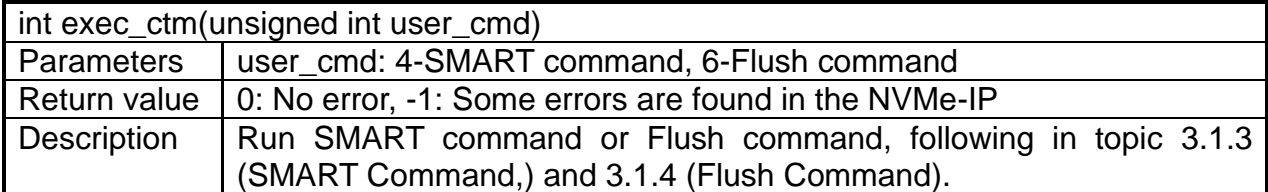

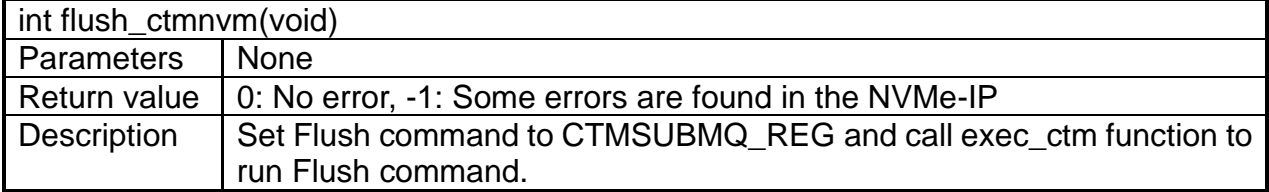

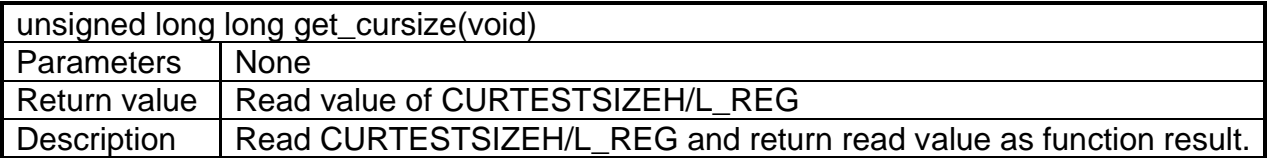

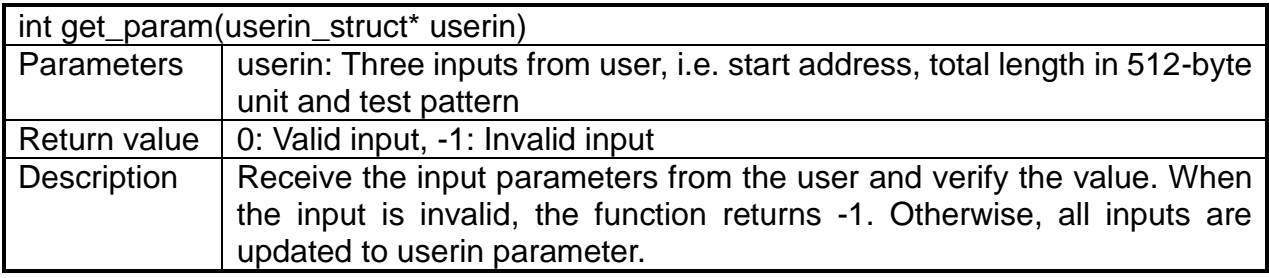

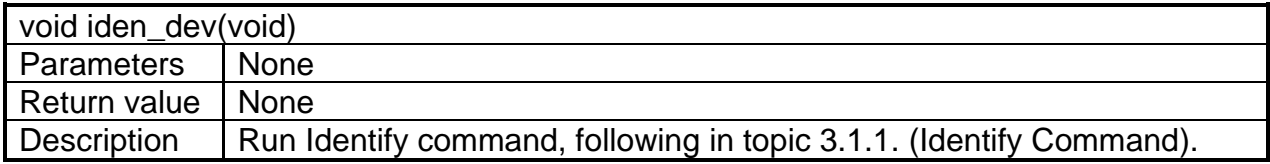

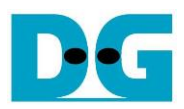

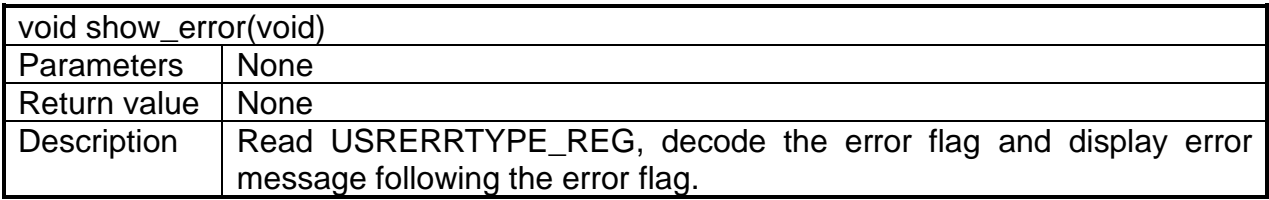

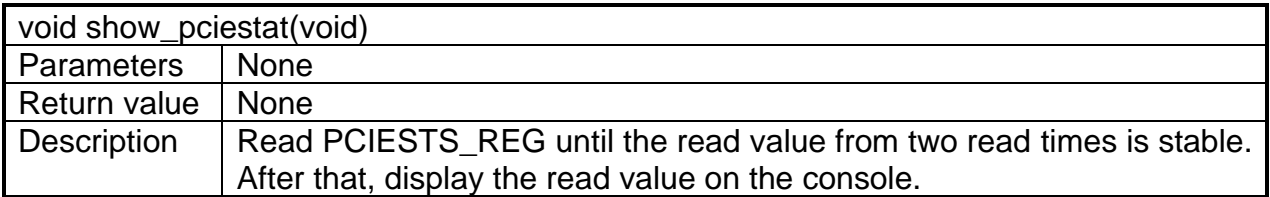

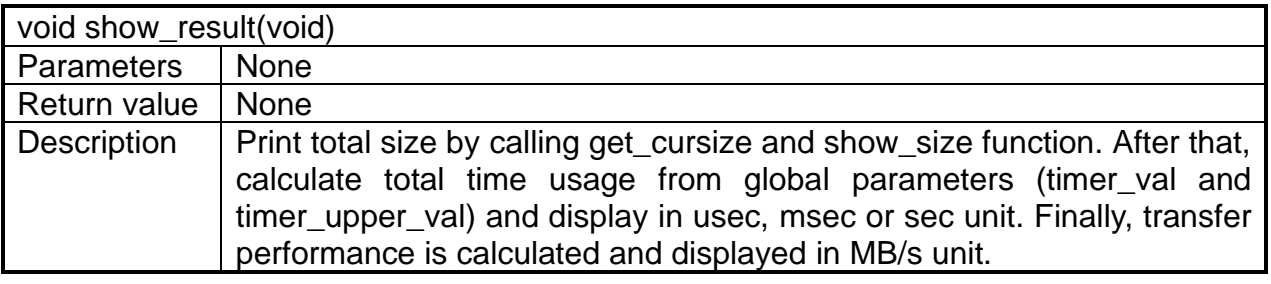

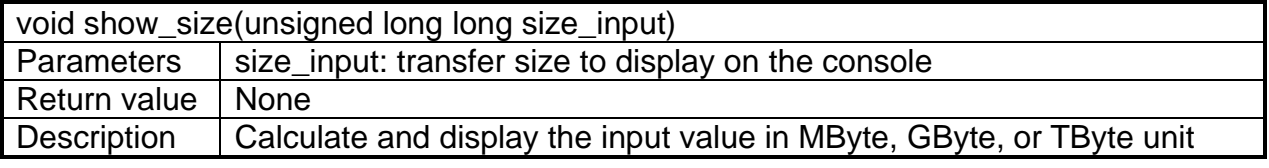

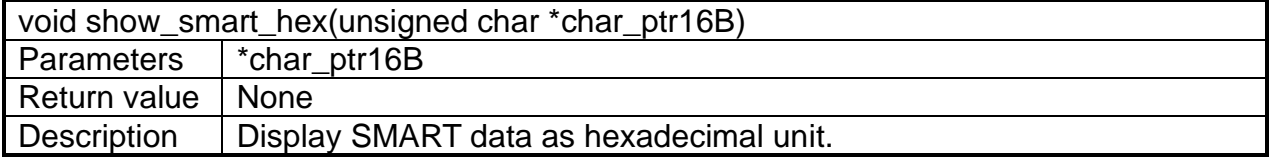

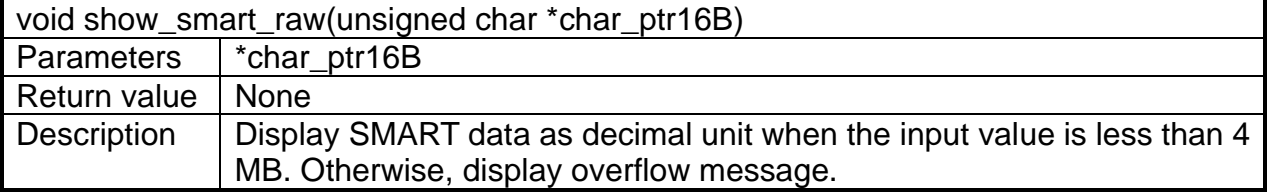

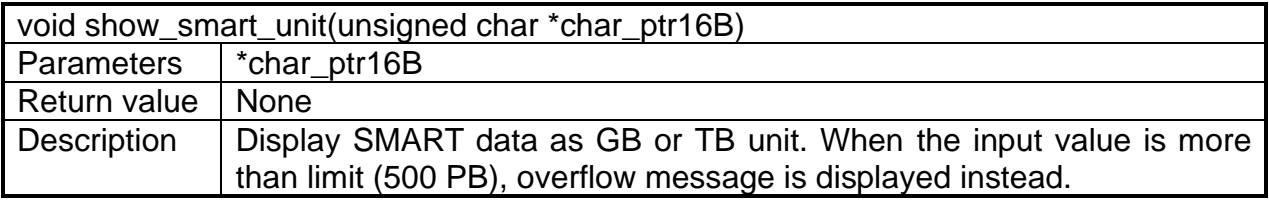

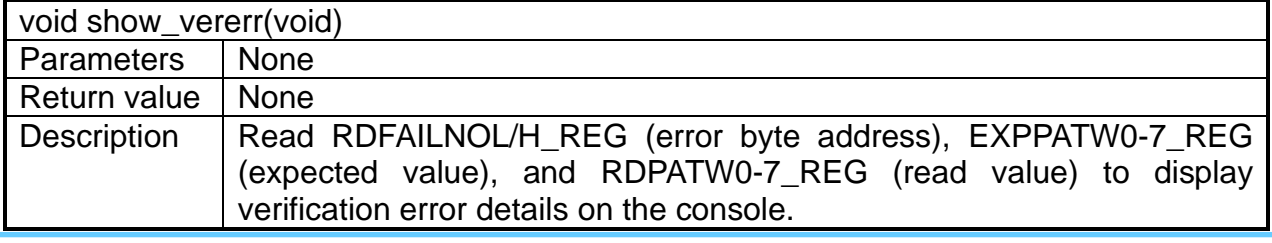

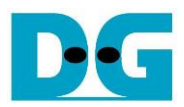

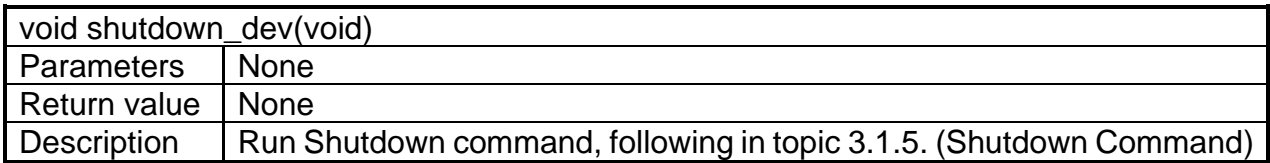

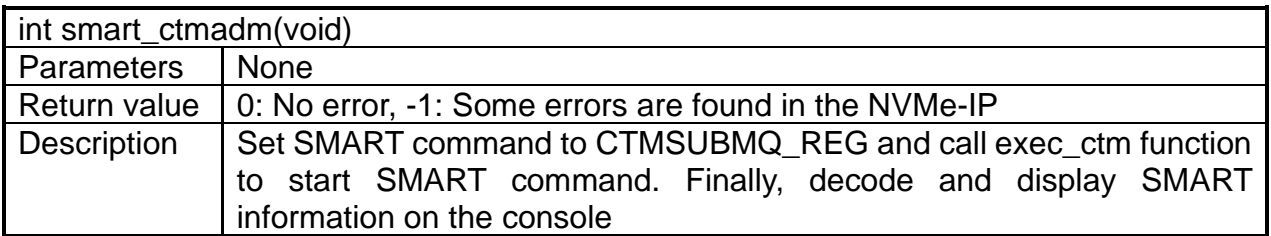

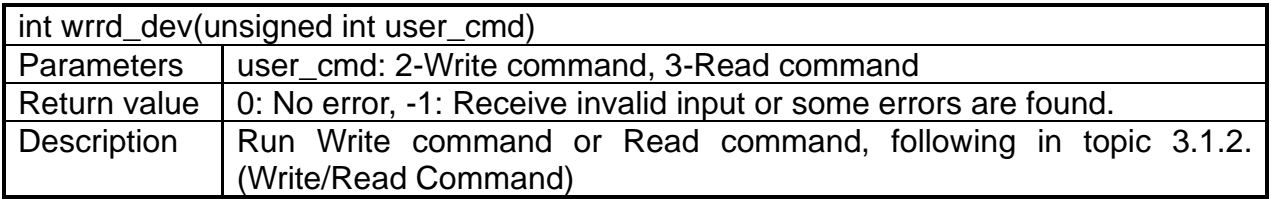

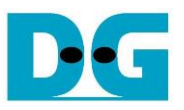

# **4 Example Test Result**

The example test result when running demo system by using 512 GB Samsung 970 Pro is shown in [Figure 4-1.](#page-21-0)

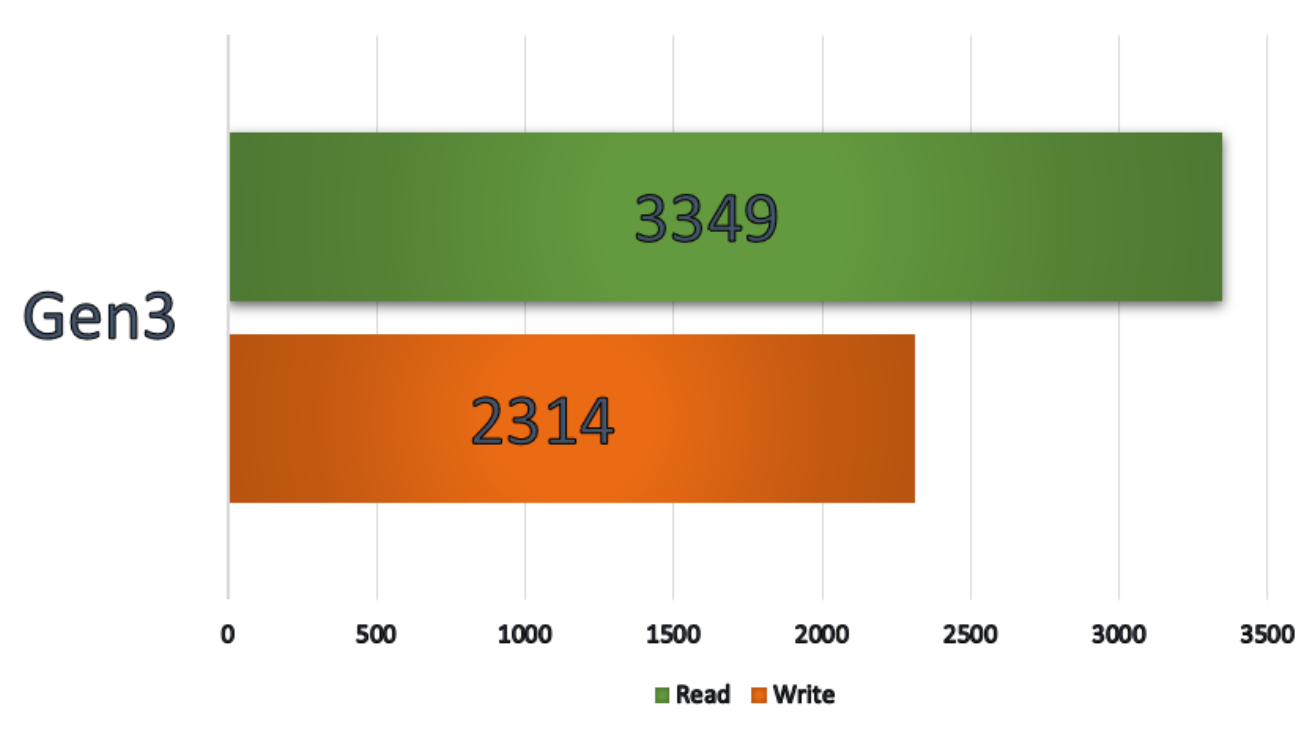

### <span id="page-21-0"></span>Figure 4-1 Test Performance of NVMe-IP demo by using Samsung 970 Pro SSD (Mbyte/s)

By using PCIe Gen3 on Stratix10 GX board, write performance is about 2300 Mbyte/sec and read performance is about 3300 Mbyte/sec.

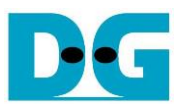

# **5 Revision History**

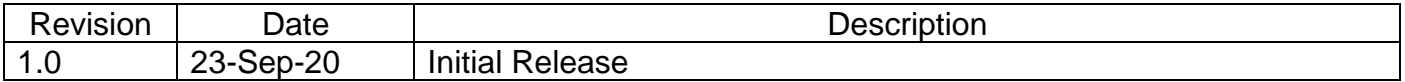

Copyright: 2020 Design Gateway Co,Ltd.